## **LEGAL ONE OVERVIEW**

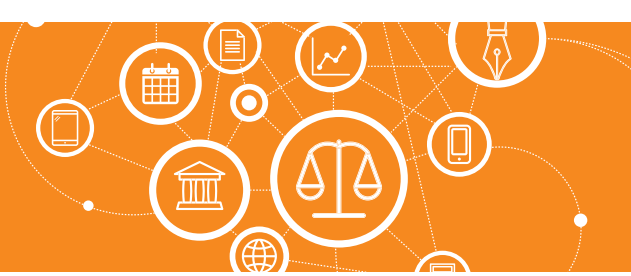

## **¿Por qué tengo un cuadro de notificaciones con un número en rojo?**

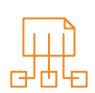

## Cuadro de Notificaciones

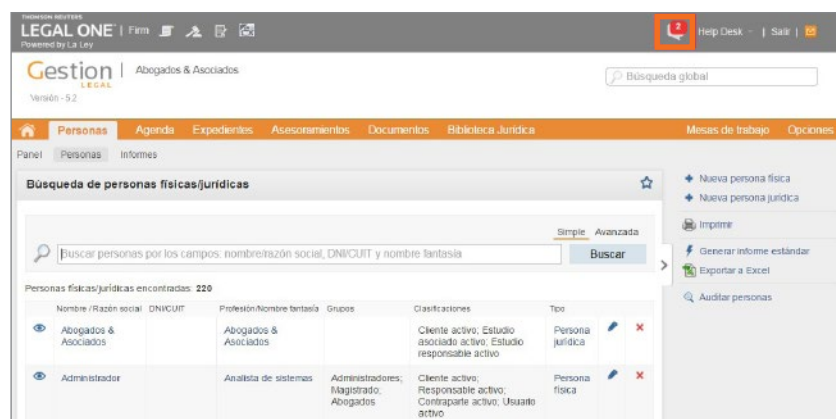

En el área superior derecha de la pantalla de **LEGAL ONE GESTIÓN** se podrá encontrar el cuadro de Notificaciones.

En dicho cuadro se podrán visualizar la cantidad de notificaciones no leídas correspondientes a los "Compromisos" y "Tareas". También son incluidas las notificaciones de Datacloud, si es que se encuentra habilitada la opción dentro de "Configuraciones de monitoreo".

Los compromisos y tareas que se incluyen son aquellas en las que el usuario con el que se ha ingresado a la aplicación está incluido en un "Recordatorio" que se haya configurado como "Notificación", tal como la siguiente captura de pantalla:

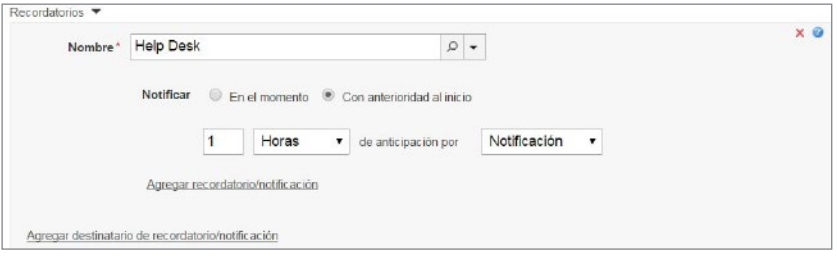

*Ejemplo de configuración de recordatorio como "Notificación"*

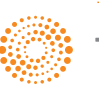